## **Debugging of anomalies in the CTL software**

This document describes the procedure to apply a workaround in order to debug some anomalies detected within the CTL software.

This solution consists of replacing the current "formularios.jar" file used by the CTL software with a new one. For this purpose, the following instructions must be observed:

<span id="page-0-0"></span>1. **Download the new file** "formularios.zip" from the following url:

<https://www.sepblac.es/wp-content/uploads/2018/12/formularios.zip>

2. With the CTL software closed, **access to the path** where the software is installed e.g. D:\Aplicaciones\CTL\bin. The installation path can be consulted by rightclicking on the software start icon.

Iniciar en:

D:\Aplicaciones\CTL\bin

## 3. **Look for and select file "formularios.jar"** within the selected path.

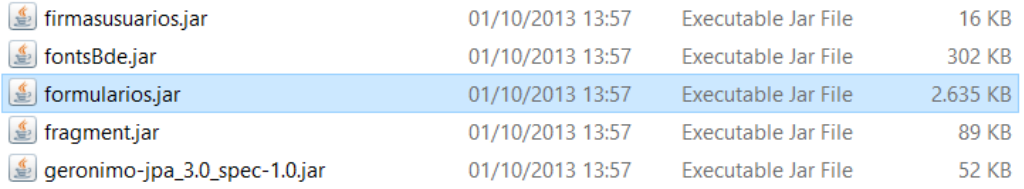

## 4. **Rename file** "formularios.jar" to "formularios\_old.jar".

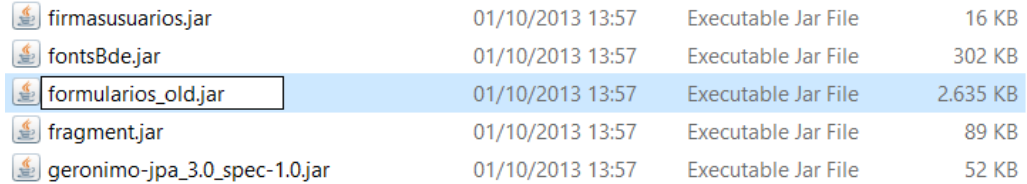

## **SFPBLAC**

5. **Unzip the file** downloaded in [point](#page-0-0) 1 **and copy the new file "formularios.jar"**  within the same path.

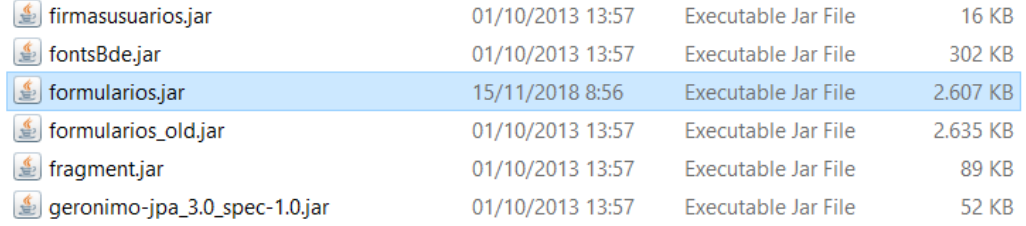

6. Once followed the foregoing steps, **run the CTL software as usual.** Any request for information, even those whose deadline be expired, that could have not been attended because of technical incidents shall be processed through the CTL software once the anomalies have been fixed.

For any technical assistance regarding this issue, please call +34 91.338.88.08 and follow the voice directions to reach the technical support service.